## GIMSGEO – Badania inklinometryczne

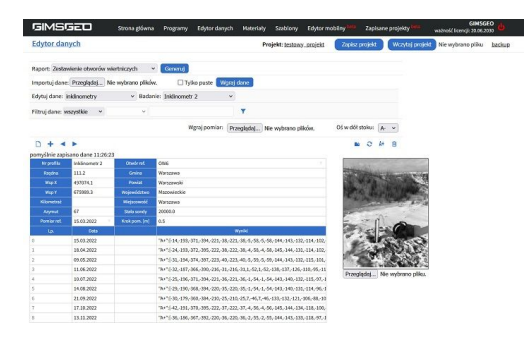

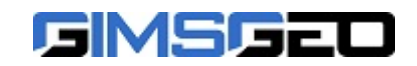

[GIMSGEO Łukasz Zawadzki](https://www.izbudujemy.pl/firmy/1206/GIMSGEO-Lukasz-Zawadzki) [www.gimsgeo.pl](https://www.izbudujemy.pl/redir.php?cid=1206&unum=1&url=www.gimsgeo.pl) [info@gimsgeo.pl](mailto:info@gimsgeo.pl)

## Dane techniczne:

Program Badania inklinometryczne stanowi część pakietu programów webowych GIMSGEO ([www.gimsgeo.pl\)](https://gimsgeo.pl/). Badania inklinometryczne umożliwiają pomiar wgłębnych deformacji podłoża oraz ocenę ich wielkości i dynamiki, a także określenie głębokości występowania strefy ścięcia i stanowią jedną z metod stosowanych w monitoringu geotechnicznym.

Program służy do opracowania wyników pomiarów przemieszczeń podłoża oraz konstrukcji inżynierskich z wykorzystaniem badań inklinometrycznych. W programie możliwe jest określenie m.in. kierunku prowadzenia badania (od dołu do góry lub od góry do dołu), a także elementów wyświetlanych w raporcie.

## WPROWADZANIE DANYCH

Dodawanie i edycja danych odbywa się poprzez dedykowany edytor desktopowy. Możliwość importu wyników z plików Archimede lub formatu XML.

## OPRACOWANIE WYNIKÓW ZAWIERA:

● strone tytułowa z podstawowymi informaciami o projekcie i badaniu. Obejmuje ona takie informacie jak parametry projektu (temat, nazwę Zleceniodawcy i Inwestora), parametry badania (nazwa badania, data pomiaru referencyjnego, data ostatniego pomiaru, liczbę pomiarów, głębokość kolumny pomiarowej, krok pomiarowy, stałą sondy oraz azymut) oraz informacje odnośnie lokalizacji (współrzędne X i Y oraz rzędna, zastosowany układ geodezyjny i wysokościowy,

**Opis:**  województwo, powiat, gminę oraz miejscowość). Dodatkowo na stronie tytułowej w formie graficznej przedstawiona jest orientacja osi pomiarowych w stosunku do kierunku północy, a także możliwe jest zamieszczenie zdjęcia;

● tabelaryczne zestawienie wyników pomiarów zawierające wartości wychyleń na określonych głębokościach dla poszczególnych osi pomiarowych (A+, A-, B+, B-), sumy kontrolne dla osi A i B oraz średnie wartości wychyleń. Tabele są generowane dla każdego pomiaru uwzględnionego w raporcie;

- wykresy sum kontrolnych;
- wykresy odkształceń;
- wykresy przyrostu odkształceń;
- wykresy przemieszczeń całkowitych;
- wykresy przyrostu przemieszczeń całkowitych;

● wykres kierunkowy przemieszczeń (na wykresie można przedstawić wartości odkształceń, przyrostu odkształceń, przemieszczeń całkowitych lub przyrostu przemieszczeń całkowitych);

● wykresy przemieszczeń w czasie dla określonych głębokości (przemieszczenie w osi A i B oraz przemieszczenie wypadkowe);

● otwór referencyjny przedstawiany na wszystkich wykresach w postaci słupka z określonymi wydzieleniami, co ułatwia identyfikację strefy poślizgu.